## **Atomic Absorption Spectrometers Perkin Elmer Analyst 800**(**Flame**)**User's Guide**

※If the pressure of the acetylene cylinder is lower than 40 psi, please don't do the analysis.

Call the technicians (tel:33664390).

※Sample Request:All samples must be filtered.

#### **Start procedure**

- 1. Switch on AA system v computer and the [exhaust](http://tw.websaru.com/exhaust.html) system.
- 2. Switch on the air compressor.(The air escape valve should be closed)
- 3. Turn on the gas supply at the acetylene cylinder.(The pressure should be lower the black line showed on Pressure gauge.)
- 4. Click  $\overrightarrow{A}$  AA WinLab 32 to start the AA software  $\overrightarrow{B}$

### **Develop a new method**

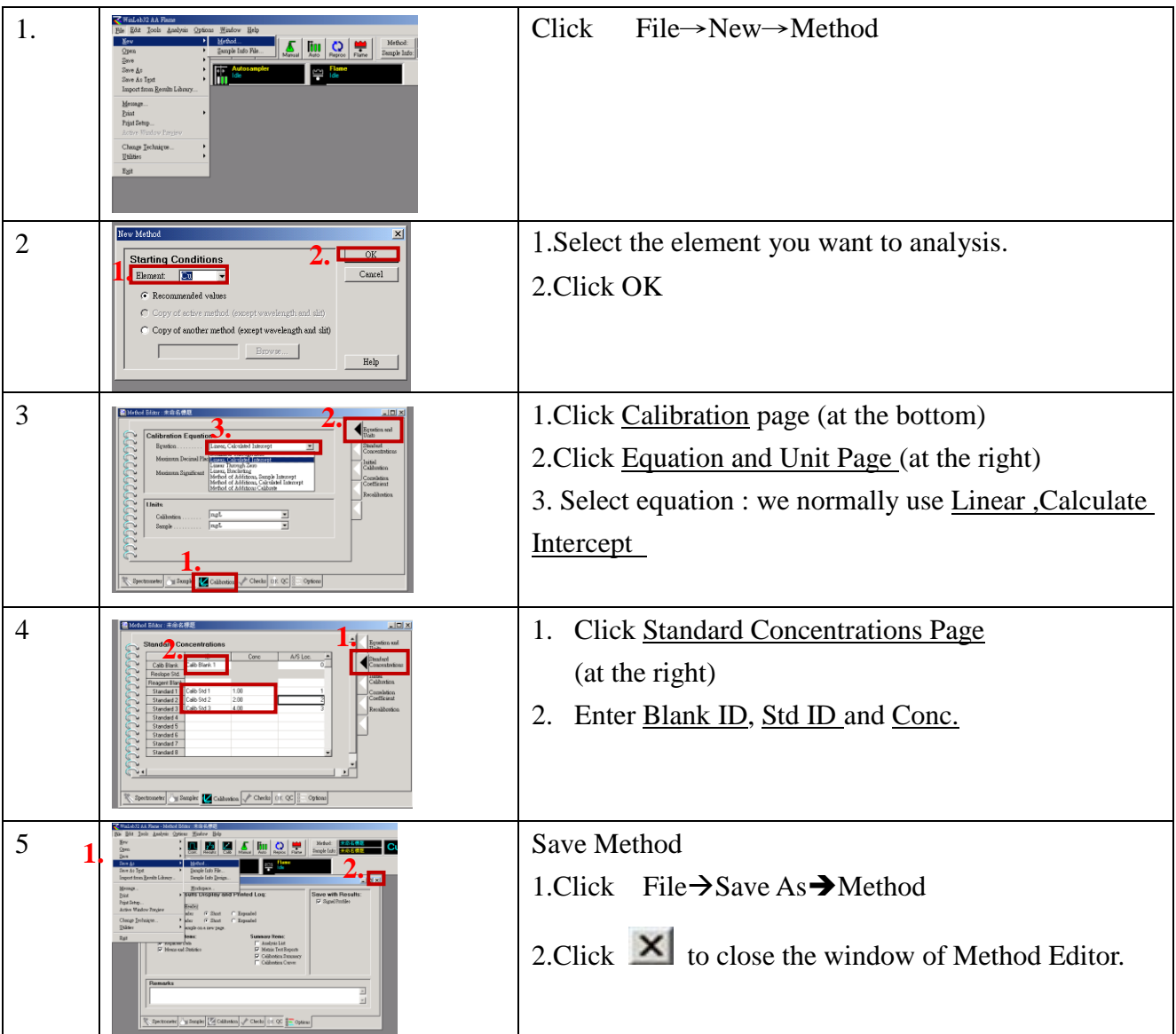

# **Ignite the flame**

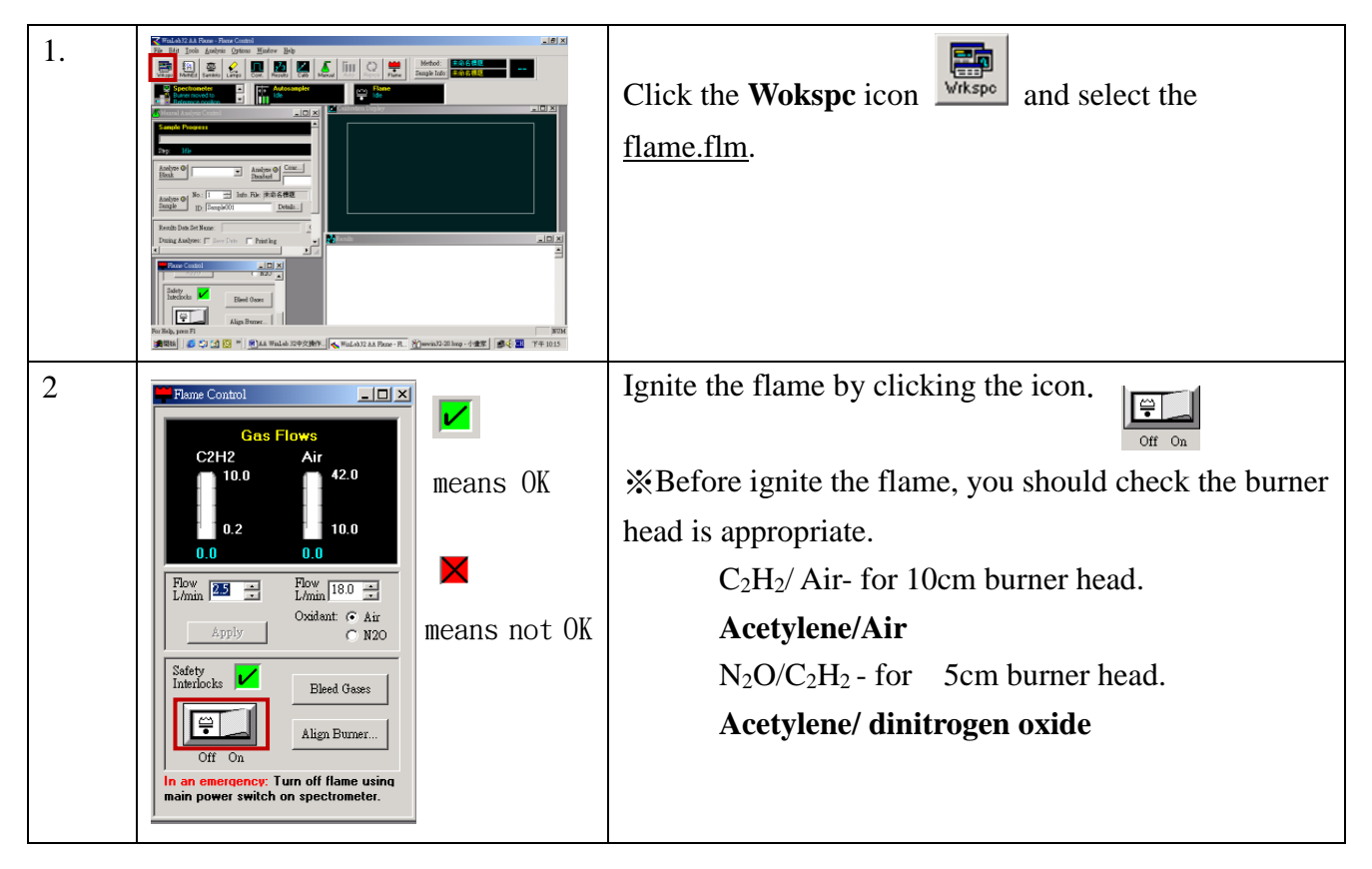

## **Analysis**

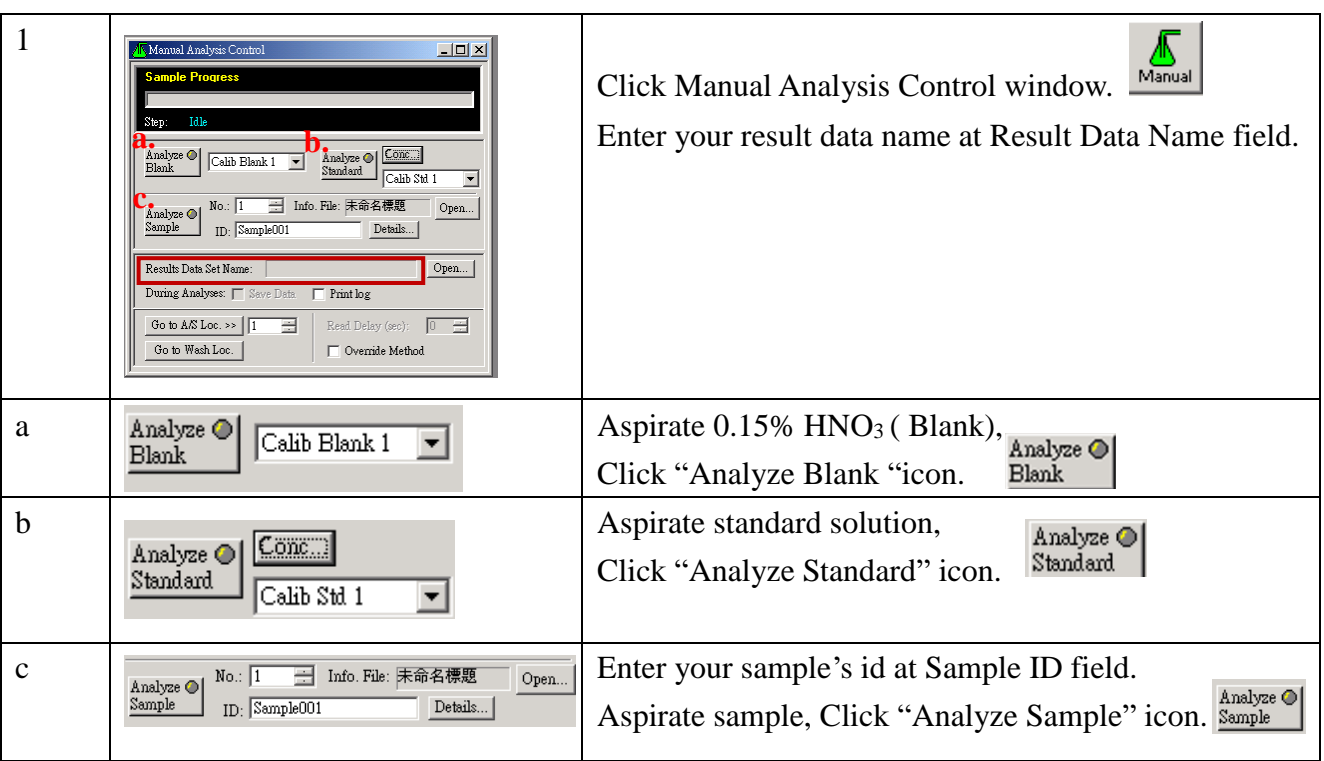

※Rinse the atomizer by aspirating 0.15% HNO<sup>3</sup> between each standard solution and each sample to reduce memory effects.

### **Turn off procedure**

1. Rinse the atomizer by aspirating  $0.15\%$  HNO<sub>3</sub> for  $3 \sim 5$ minutes.

2. Click the lamps icon  $\left| \sum_{\text{Lamps}} \right|$ , record the energy of the lamp.

 $\cong$ 

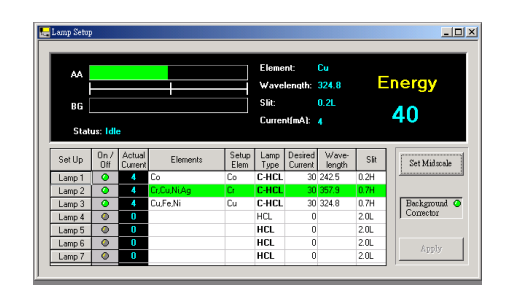

- 3. Extinguish the flame by clicking this icon.  $\sqrt{\frac{9 \text{ or } 0 \text{ m}}{2}}$
- 4. Switch off the gas supply at the acetylene cylinder.
- 5. Switch off the air compressor and vent the air by opening the air escape valve.
- **Bleed Gases** 6. Click the icon in Flame Control window to vent the acetylene in the system.
- 7. Close the Software  $\rightarrow$  turn off the computer  $\rightarrow$  turn off the AA system  $\rightarrow$  turn off the [exhaust](http://tw.websaru.com/exhaust.html) system.
- 8. Be sure to fill the instrument record form before you leave.

※If you want to know the best condition for each element, you can find it in **Recommended Conditions by** Choosing Tools→Recommended Conditions。